# Make a Deposit with Embry-Riddle Aeronautical University

As an accepted student, you can submit your tuition and housing deposits through the Campus Solutions Student Homepage using the following steps.

#### First Step

Log in to ERNIE and select Campus Solutions Student Homepage at the right side of your screen which is located right below Tools.

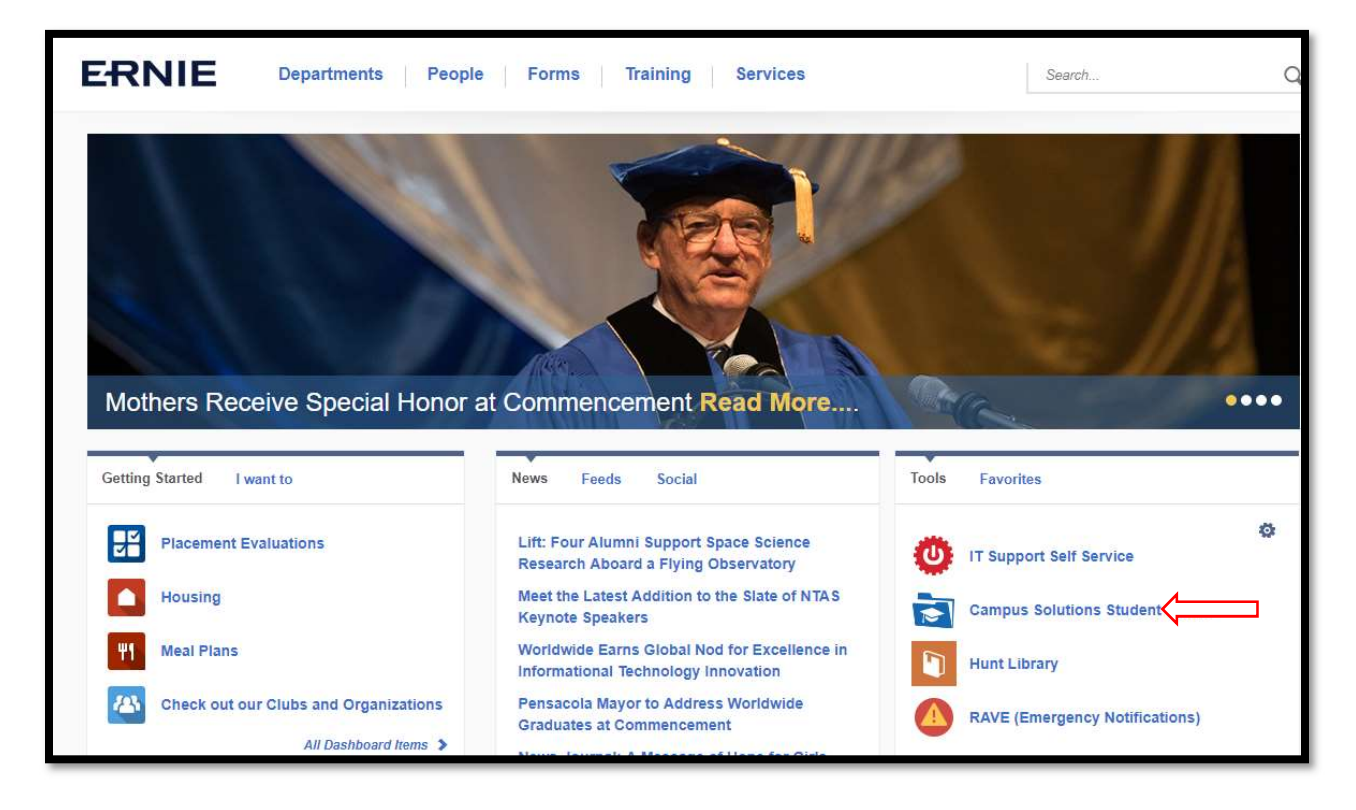

#### Second Step

From inside the Campus Solutions Student Homepage, make sure the top of your page says Applicant Homepage. If it does not, it will say Student Homepage. Click the down arrow in front of Student Homepage to select the Applicant Homepage. Once on the Applicant Homepage, select the Admissions tile to access your Application Status page.

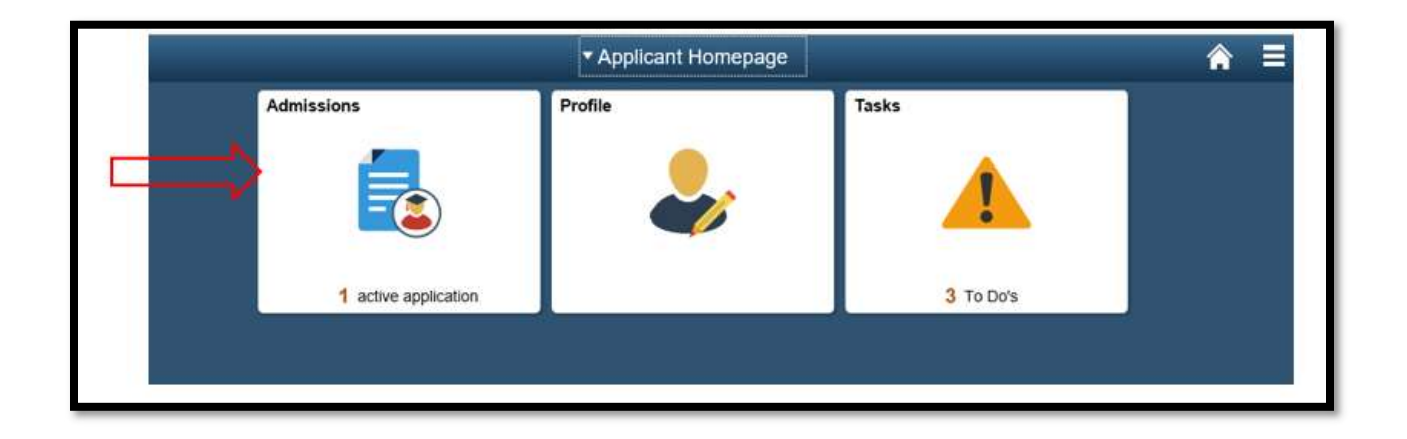

#### Third Step

On the left side of the Applicant Status page, select Pay Deposit-Daytona/Prescott tab right below the Application Status tab to take you to the My Deposit page.

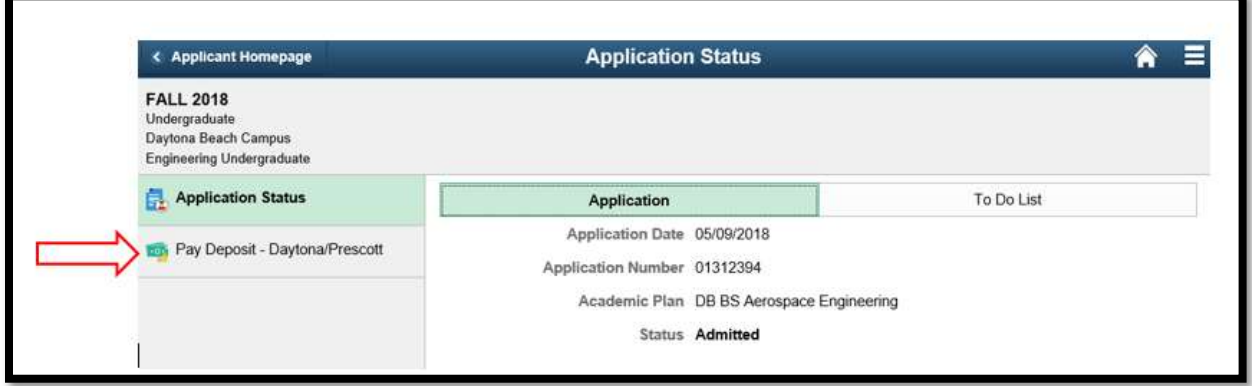

#### Fourth Step

Once on the My Deposit page, you have the option to either pay both your Tuition and Housing Deposits together by selecting \$500 Total Deposit and clicking Submit or pay them separately by selecting the corresponding deposit amount for each respective deposit (\$200 for Tuition Deposit or \$300 for Housing Deposit) and clicking Submit.

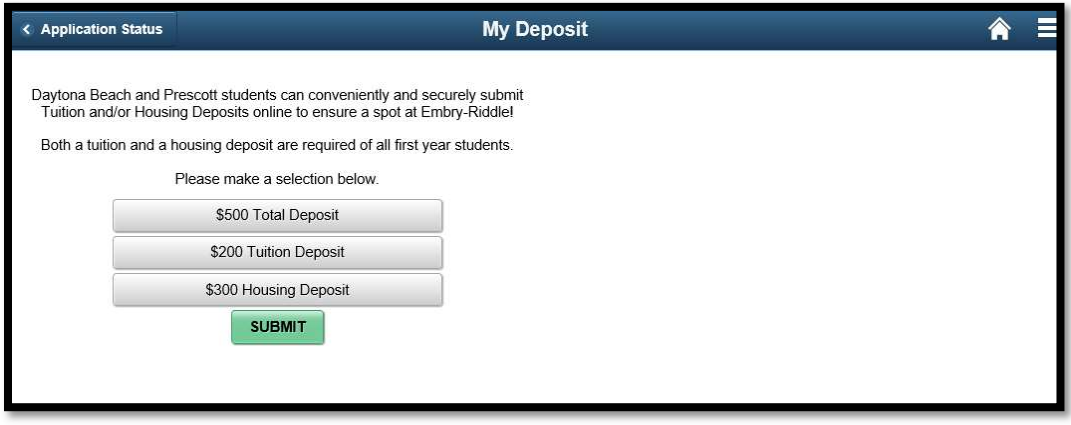

#### Fifth Step

After selecting the amount to pay and clicking on Submit, a small pop-up confirming the amount you have selected to pay will show up. Select OK to continue to a secure site where you can process your payment.

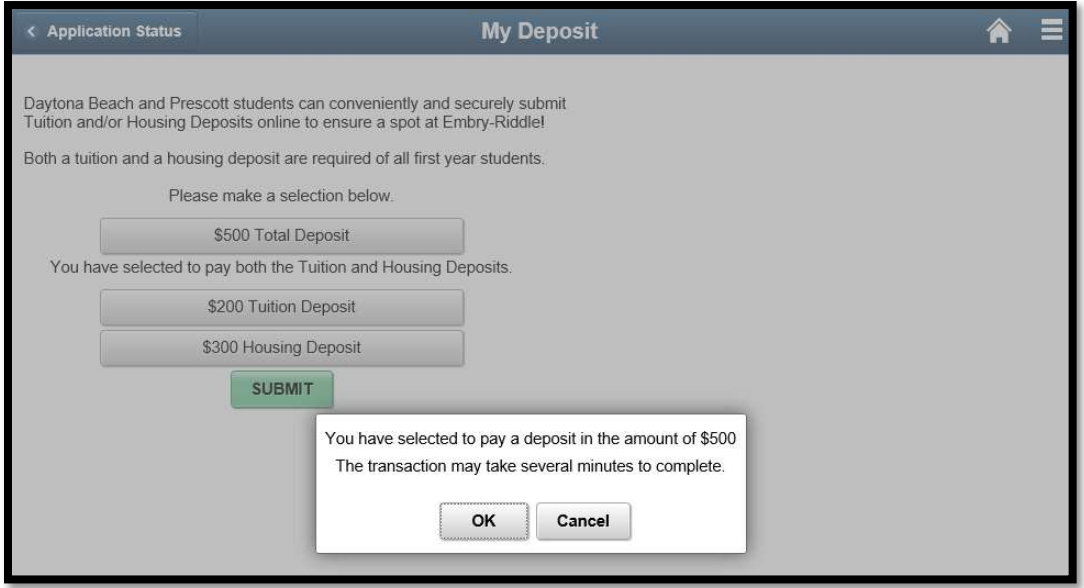

Note: After selecting OK, you should be redirected to page in Sixth Step. If you are not, make sure your browser's pop-up blocker is turned off.

### Sixth Step

Select your Payment Method (Credit Card or Electronic check) and then click Continue to proceed.

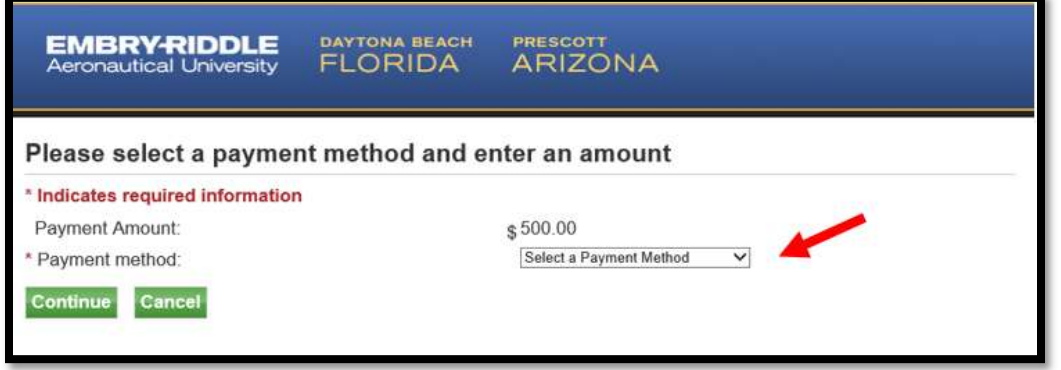

# Seventh Step

a. If you're paying by Credit Card, input your credit card and billing information in the highlighted area below.

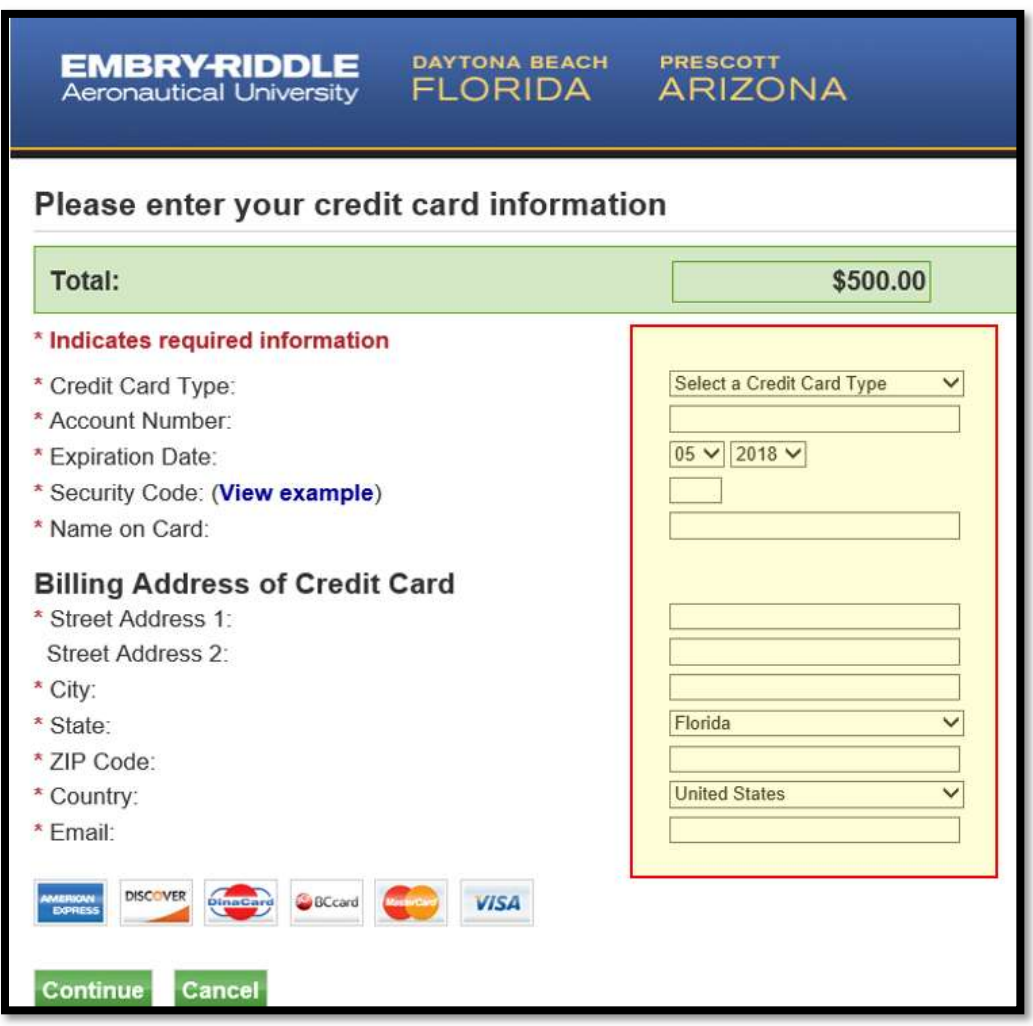

b. If you're paying by Electronic Check, input your check information in the highlighted area below.

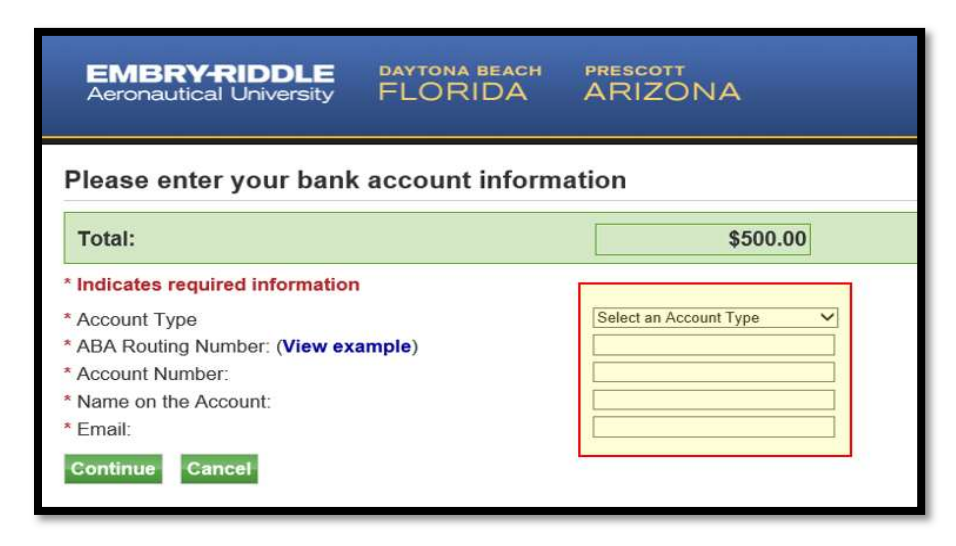

## Eighth Step

Select Continue and follow the instruction on the screen to complete your payment.